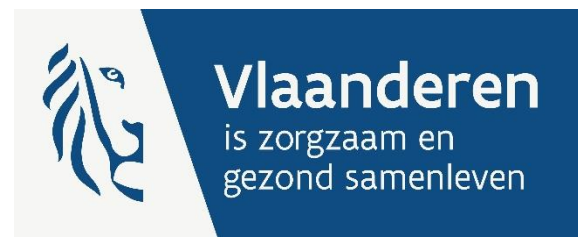

# RECHTENVERKENNER: HOE LOKALE RECHTEN INVOEREN?

Handleiding voor lokale besturen om lokale rechten toe te voegen in de nieuwe Rechtenverkenner.

**Auteurs** Afdeling Communicatie en IT Team Sociale Kaart en Rechtenverkenner

**Publicatiedatum** 1 mei 2024

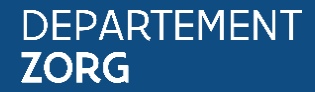

www.departementzorg.be

## INHOUD

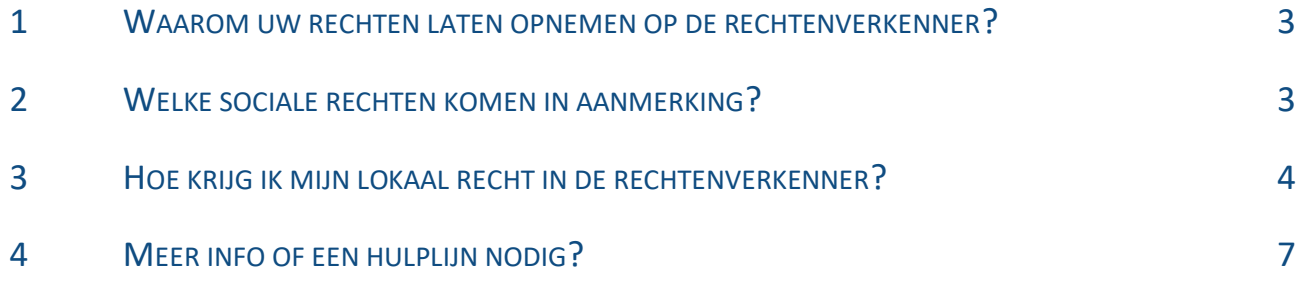

## <span id="page-2-0"></span>1 WAAROM UW RECHTEN LATEN OPNEMEN OP DE RECHTENVERKENNER?

Op de Rechtenverkenner krijg je een overzicht van de federale, Vlaamse, provinciale en lokale sociale rechten.

Je doorzoekt de Rechtenverkenner aan de hand van filters, via trefwoorden of door een korte vragenlijst te doorlopen. Een informatiepagina per recht maakt duidelijk wat het recht precies inhoudt, wat de voorwaarden zijn, welke procedure er geldt en hoe je de uitvoerende organisatie contacteert. Maatschappelijk werkers of hulpverleners kunnen opzoeken voor welke sociale rechten iemand in aanmerking komt.

Door uw lokale rechten toe te voegen helpt u niet alleen de maatschappelijk werkers en hulpverleners, u helpt er vooral de meest kwetsbare doelgroepen mee.

## <span id="page-2-1"></span>2 WELKE SOCIALE RECHTEN KOMEN IN AANMERKING?

Om te bepalen welke sociale rechten in de Rechtenverkenner passen, zijn er vijf vuistregels. 

### **De overheid speelt een actieve rol in het recht**.

De overheid geeft het recht uit, neemt een uitvoerende rol op of combineert beide. Maar het kan de uitvoering van het recht volgens afspraken uitbesteden aan een derde partij. Misschien verdeelt een lokale vzw voedsel in opdracht van het lokale bestuur? Ook deze rechten horen thuis in de Rechtenverkenner. 

De doelgroep van het recht is de **burger**, niet een onderneming of vereniging.

Het recht is een **premie**, een **financieel voordeel** of een **tegemoetkoming.**

**Een ander type voordeel** komt enkel in de Rechtenverkenner **als de focus ligt op mensen in een kwetsbare situatie**. Er zijn een paar voorbeelden van deze andere types voordelen.

- infrastructuur gebruiken (bv. een plek om rustig te studeren)
- een bewijs waardoor je een voordeel krijgt (bv. een restaurantpas die korting op maaltijden geeft)
- gratis of goedkopere begeleiding die kwetsbare doelgroepen ondersteunt om beslissingen te nemen, vragen te beantwoorden, vaardigheden te ontwikkelen (bv. gratis huiswerkbegeleiding)

Een sociaal recht inhoudelijk bij de domeinen in artikel 23 & 24 van de Belgische Grondwet. **Het sociaal recht draagt bij aan de minimale voorwaarden die nodig zijn om een menswaardig leven te leiden en actief deel te nemen aan de samenleving.**

De Grondwet verzekert hiermee de sociale, economische en culturele rechten van de burger. Ruim vertaald naar **rechten** die we opnemen **in de Rechtenverkenner**, betekent dit het recht op

- onderwijs
- gezinsbijslagen
- een veilige kindertijd
- kwaliteitsvolle huisvesting
- vervoer en vlotte mobiliteit
- juridische en sociale bijstand
- bescherming van een gezond leefmilieu
- gezonde voeding, geschikte kledij, persoonlijke verzorging
- betekenisvolle sociale relaties, de kans om zich cultureel te ontplooien en te ontspannen
- sociale zekerheid, bescherming van de gezondheid en toegankelijke gezondheidszorg
- arbeid, goede arbeidsvoorwaarden en verloning en veilige arbeidsomstandigheden.

### In de **Rechtenverkenner zit alleen wat een organisatie aanbiedt (=product of dienstverlening) en niet de naam van de organisatie of afdeling**.

In de contactgegevens van de rechten in Rechtenverkenner, kan gelinkt worden naar de organisatiefiche in de Sociale Kaart. Het is dus belangrijk ervoor te zorgen dat deze organisatiefiche actueel is.

Enkele voorbeelden van wat wel en niet in de Rechtenverkenner zit.

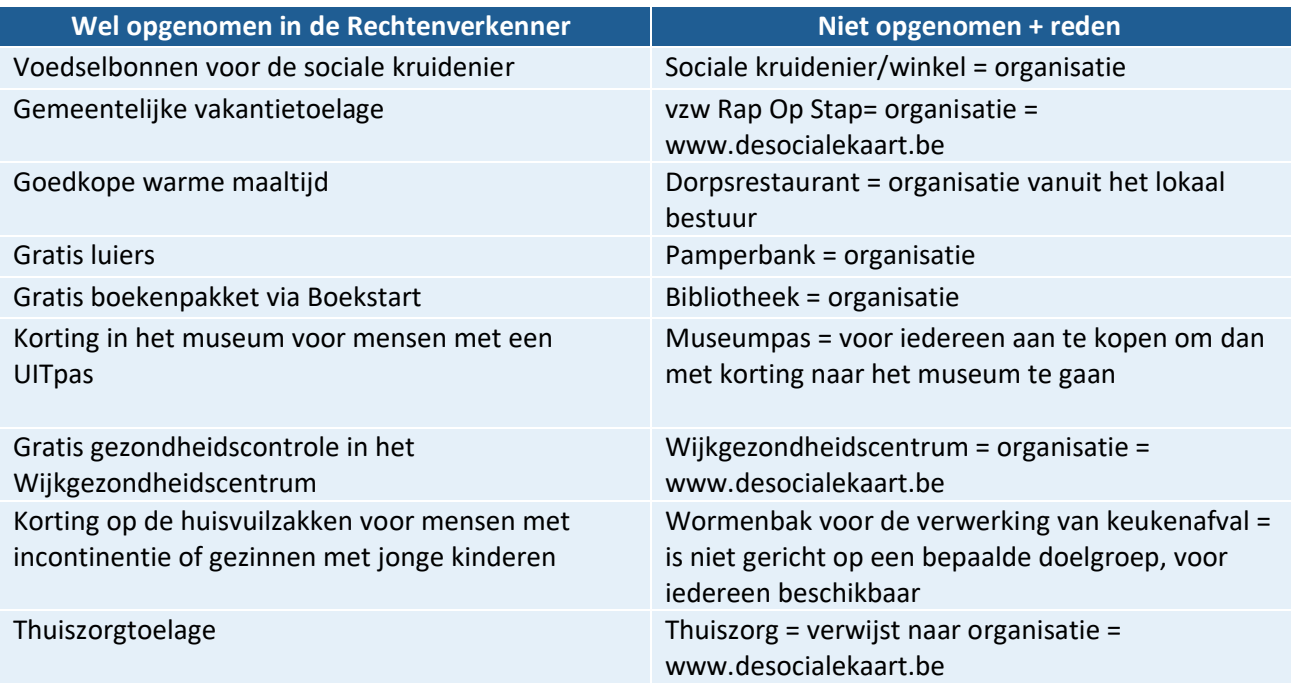

## <span id="page-3-0"></span>3 HOE KRIJG IK MIJN LOKAAL RECHT IN DE RECHTENVERKENNER?

Je kan geen rechten rechtstreeks toevoegen. Rechtenverkenner haalt de Vlaamse en federale rechten uit de Interbestuurlijke Producten- en Dienstencatalogus (IPDC) en de lokale rechten uit de Lokale Productenen Dienstencatalogus (LPDC).

Wil je dus je lokale rechten op de Rechtenverkenner krijgen dan geef je deze door via de LPDC.

- Stap 1: Wie? Hoewel de data onderhouden weinig tijd kost, is het toch interessant deze opdracht op te nemen in de **taakverdeling** van deze persoon of personen. Zo kan hij/zij kennis opbouwen en het overzicht bewaren.
	- Door deze taak op te nemen in de **functiebeschrijving**, garandeer je opvolging.

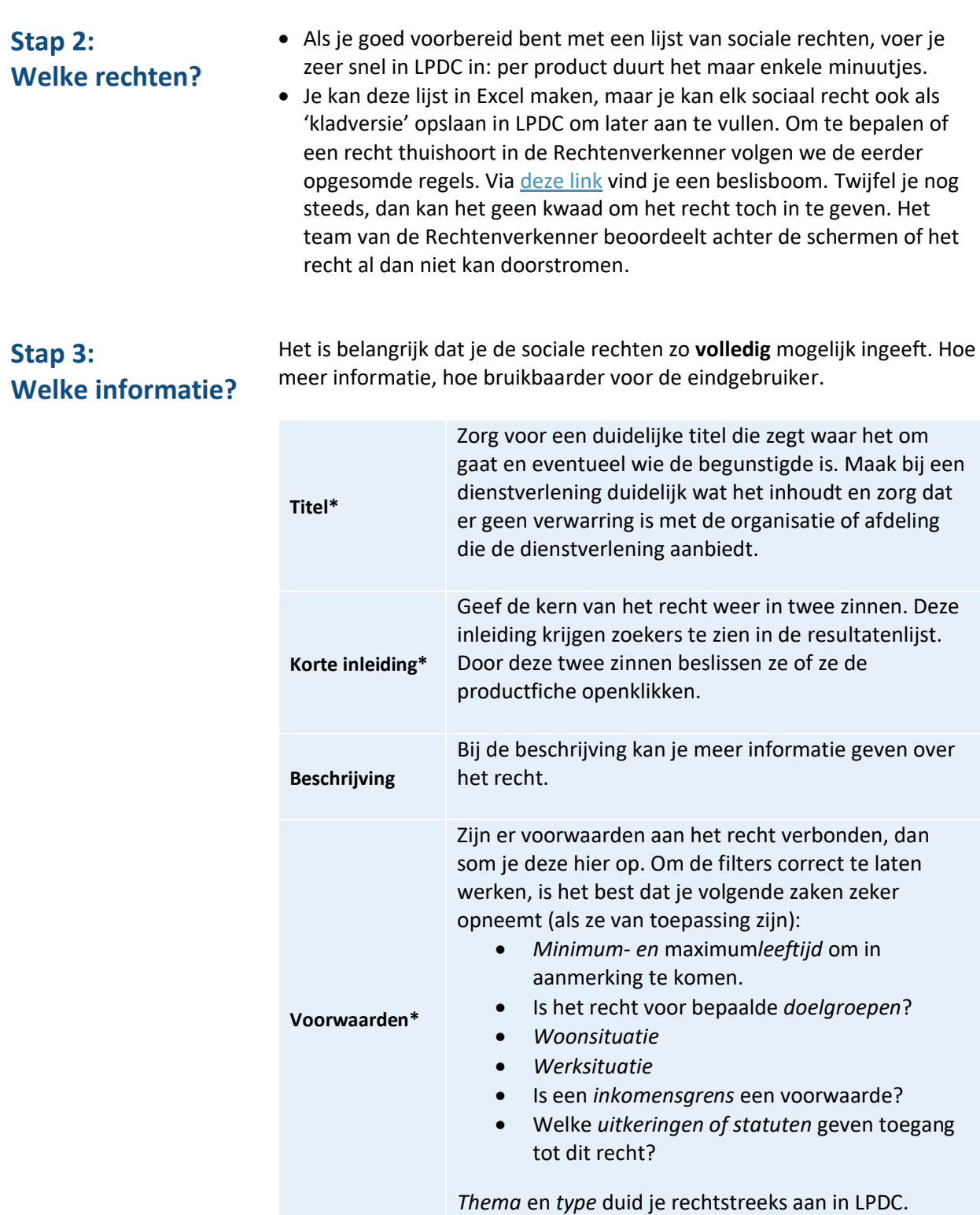

**Contact\***

het stappenplan.

**Procedure\*** Leg stapsgewijs uit wat iemand moet doen om het

recht aan te vragen. Zet linken in dezelfde volgorde als

Hoe concreter de contactgegevens, hoe beter. Als de betrokken organisatie een organisatiefiche in [de](https://www.desocialekaart.be/)  [Sociale Kaart](https://www.desocialekaart.be/) heeft en deze gegevens zijn correct en volledig, dan hoef je geen contactgegevens in te voeren. Het team van Rechtenverkenner zal de link

naar Sociale Kaart leggen. Kijk dit dus wel eerst goed na en pas waar nodig aan in De Sociale Kaart.

- Let erop dat je moeilijke woorden vermijdt. Zorg dus voor **eenvoudig en helder taalgebruik**.
- **Onderdelen met een sterretje zijn verplicht**. Deze zijn noodzakelijk voor een goede werking van de filters in de zoekmodule.

### **Stap 4: Hoe?** • **Je gebruikt de LPDC-module in het Loket voor Lokale Besturen**. Je kan hier gratis en eenvoudig gebruik van maken. Surf naa[r het Loket voor](https://www.vlaanderen.be/lokaal-bestuur/loket-voor-lokale-besturen)  [Lokale Besturen,](https://www.vlaanderen.be/lokaal-bestuur/loket-voor-lokale-besturen) meld je aan en klik op de tegel voor de LPDC. Normaal heeft elk lokaal bestuur een lokale beheerder. Je kan jouw lokale beheerder opzoeken.

- **(Of je integreert de eigen producten- en dienstencatalogus met de LPDC-module en de IPDC.** Als jouw lokaal bestuur al een softwarepakket heeft waarmee het de informatie over de producten en diensten in de stad of gemeente beheert, neem dan contact op met het Agentschap Binnenlands bestuur. Zij bekijken of een integratie mogelijk is.)
- Gebruik de **hulpmiddelen** die Agentschap Binnenlands Bestuur, de beheerder van de LPDC, ter beschikking stelt: handleidingen, tutorialreeks [\(Lokale Producten-en DienstenCatalogus tutorial 1 -](https://www.youtube.com/watch?v=mCpvXUhHTeM&list=PL4lITq-CVBnvOviFyFGot4mmhFi_PrjzF) [Inloggen \(youtube.com\)\)](https://www.youtube.com/watch?v=mCpvXUhHTeM&list=PL4lITq-CVBnvOviFyFGot4mmhFi_PrjzF), infosessies.

### Stap 5: Start! 1.Gebruik de **conceptenlijst** van Rechtenverkenner, zo zie je meteen welke producten en diensten binnen de scope passen.

- Kies voor een bestaand **concept** om aan te vullen **OF** maak een volledig **nieuw product** aan:
	- o Een recht waarvoor de Vlaamse of federale overheid bevoegd is, maar u op lokaal niveau uitvoert?  $\rightarrow$  Zoek en gebruik de conceptfiche.
	- o Een lokaal recht in dat ook in veel andere steden en gemeenten voorkomt?  $\rightarrow$  Zoek en gebruik de conceptfiche.
	- o Een recht in dat (bijna) uitsluitend in uw gemeente voorkomt?  $\rightarrow$ Maak een nieuwe fiche.
- Ontbreekt er volgens jou een conceptfiche, dan kan je dit laten weten vi[a rechtenverkenner@vlaanderen.be.](mailto:rechtenverkenner@vlaanderen.be)
- Vink zeker bij het publicatiekanaal 'Rechtenverkenner' aan!

## **Stap 6: Redactie en onderhoud**

- Nadat je rechten in LPDC zitten, maar vóór de publicatie in Rechtenverkenner, doet het Departement Zorg een laatste controle van het recht. Je kan daarom voor het publiceren nog een berichtje krijgen met de vraag om enkele laatste aanpassingen te doen. Je aanpassingen zijn dus niet meteen zichtbaar.
	- Als de rechten gepubliceerd zijn, plan je best regelmatig een controleronde waarbij je al jouw lokale rechten nakijkt en updatet.
	- Zijn er nieuwe sociale rechten? Geef deze dan meteen in.

## <span id="page-6-0"></span>4 MEER INFO OF EEN HULPLIJN NODIG?

**Meer weten over de IPDC?** Neem dan zeker een kijkje op de [Informatiepagina van de Lokale Producten-](https://www.vlaanderen.be/lokaal-bestuur/digitale-transformatie/lokale-producten-en-dienstencatalogus) en [Dienstencatalogus!](https://www.vlaanderen.be/lokaal-bestuur/digitale-transformatie/lokale-producten-en-dienstencatalogus)

### **Heb je na het lezen van deze handleiding nog vragen?**

Neem dan contact op met:

- [rechtenverkenner@vlaanderen.be](mailto:rechtenverkenner@vlaanderen.be) voor vragen over Rechtenverkenner, over sociale rechten of met een suggestie voor een nieuwe conceptfiche.
- [loketlokaalbestuur@vlaanderen.be](mailto:loketlokaalbestuur@vlaanderen.be) voor vragen over de Lokale Producten- en Dienstencatalogus LPDC.
- 2. [desocialekaart@vlaanderen.be](mailto:desocialekaart@vlaanderen.be) voor informatie over je organisatiefiche in de Sociale Kaart. Deze organisatiefiche kan immers in een link bij 'Contact' in je lokaal recht.